# **Návod k použití**

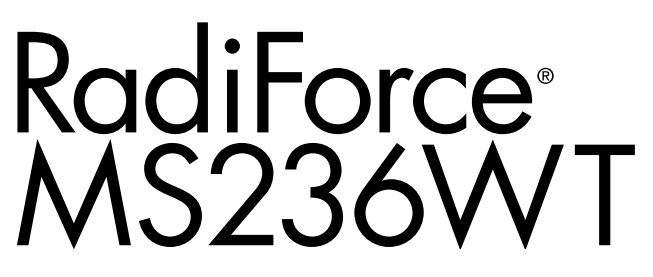

**Barevný monitor LCD s dotykovým panelem**

## **Důležité**

**Seznamte se s pokyny pro bezpečné a efektivní využití tohoto přístroje uvedenými v tomto návodu k použití v instalační příručce (samostatná publikace).**

**•Informace o nastavení monitoru naleznete v instalační příručce.**

**• Nejnovější informace o produktu včetně "Návodu k použití" najdete na našem webu:**

**<http://www.eizoglobal.com>**

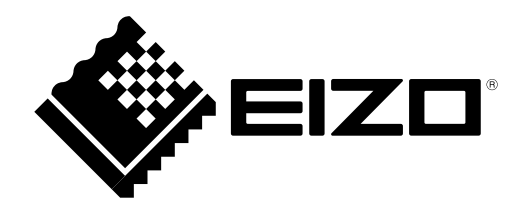

# **BEZPEČNOSTNÍ SYMBOLY**

Tato příručka a přístroj používají následující bezpečnostní symboly. Označují důležité informace. Pečlivě si je přečtěte.

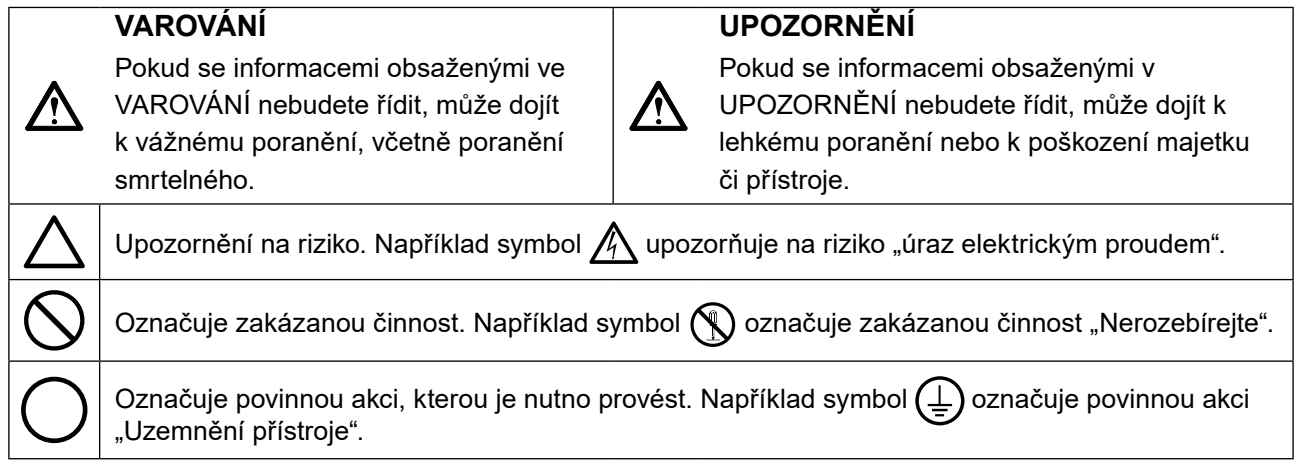

Tento přístroj byl upraven specificky pro použití v oblasti, do níž byl původně dodán. Při provozu mimo tuto oblast nemusí přístroj pracovat v souladu se svými technickými údaji.

Žádná část z této příručky nesmí být reprodukována, ukládána v přístupném systému nebo přenášena jakýmkoliv způsobem elektronicky, mechanicky nebo jinak, bez předchozího písemného povolení společnosti EIZO Corporation.

Společnost EIZO Corporation není povinna chránit jakékoliv získané důvěrné materiály a informace bez předchozí dohody na základě potvrzení společnosti EIZO Corporation o získaní informací. Přes veškeré úsilí, které jsme vynaložili na poskytnutí aktuálních informací v příručce, je třeba vzít na vědomí, že technické údaje monitorů EIZO mohou být změněny bez předchozího upozornění.

# <span id="page-2-0"></span>**BEZPEČNOSTNÍ POKYNY**

# **●DŮLEŽITÉ**

- Tento přístroj byl upraven specificky pro použití v oblasti, do níž byl původně dodán. Při použití mimo tuto oblast nemusí přístroj pracovat v souladu se svými technickými údaji.
- V zájmu osobní bezpečnosti a správné údržby si pozorně přečtěte tento oddíl a výstražná upozornění na monitoru.

### **Umístění výstražných upozornění**

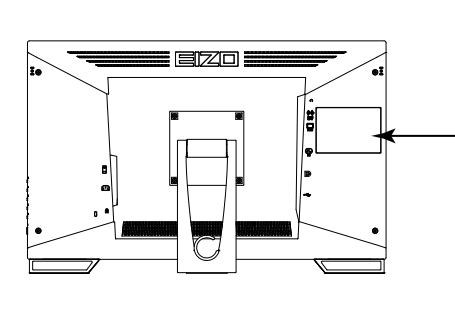

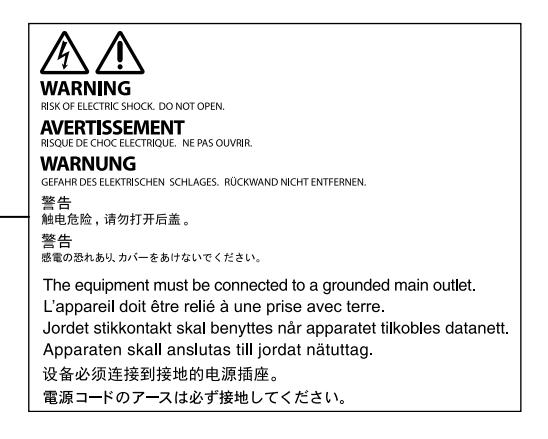

### **Symboly na přístroji**

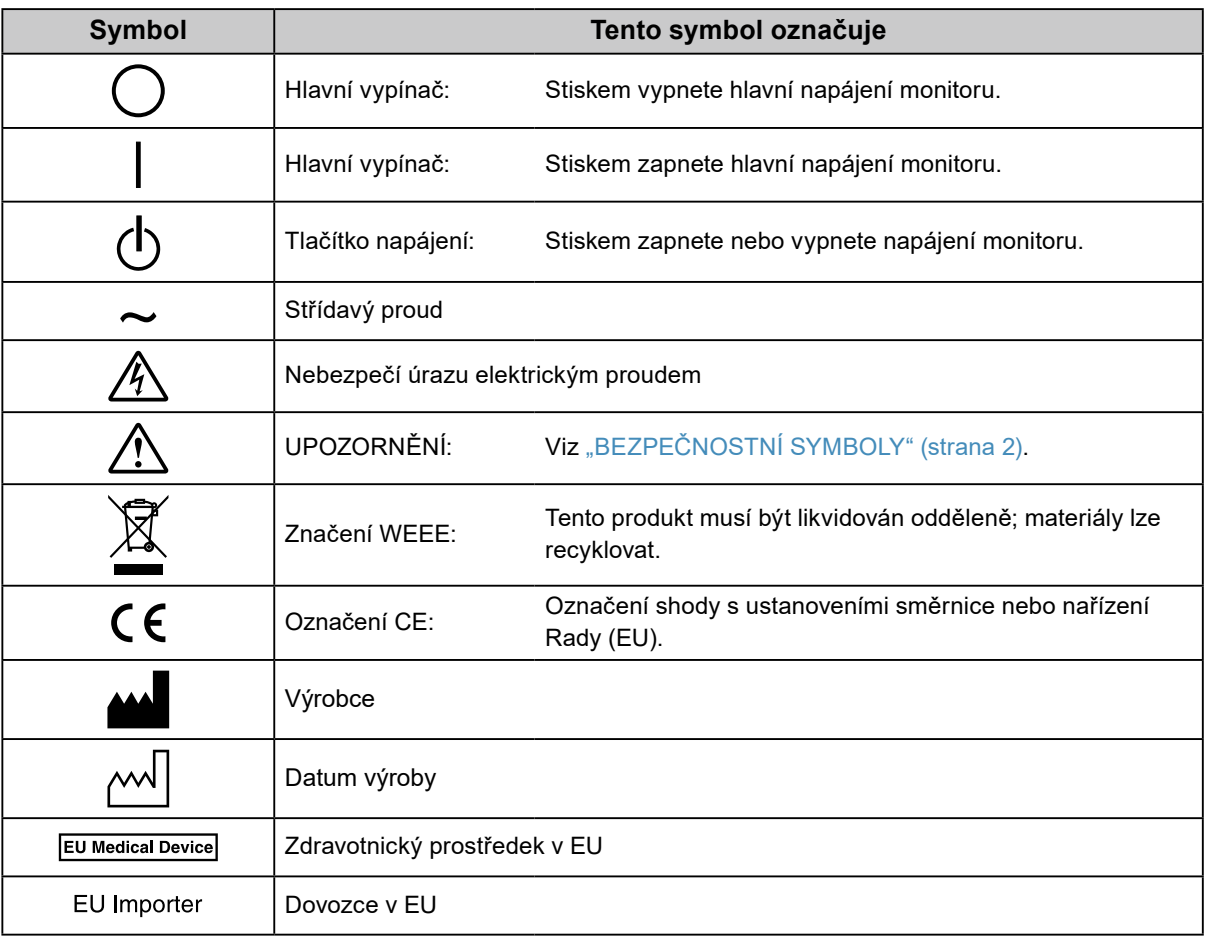

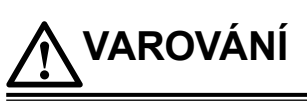

**Pokud z přístroje začne vycházet kouř, zápach spáleniny či neobvyklé zvuky, ihned odpojte veškeré napájecí kabely a kontaktujte místního zástupce společnosti EIZO.**

Pokud se pokusíte vadný přístroj dále používat, může dojít k požáru, úrazu elektrickým proudem nebo poškození zařízení.

### **Neotevírejte skříň přístroje. Nepokoušejte se přístroj upravovat.**

Při otevření skříně přístroje nebo pokusu o úpravu přístroje hrozí požár, úraz elektrickým proudem nebo popálení.

#### **Přenechte veškerý servis kvalifikovanému personálu.**

Nepokoušejte se sami provádět servis tohoto přístroje. Při otevření nebo odebrání krytů hrozí požár, úraz elektrickým proudem nebo poškození zařízení.

### **Zabraňte vniknutí malých předmětů nebo kapalin do vnitřku přístroje.**

Pokud se větracími otvory do skříně přístroje dostanou malé předměty nebo kapalina, může dojít k požáru, úrazu elektrickým proudem nebo poškození zařízení. Pokud se tak stane, přístroj ihned odpojte. Než začnete přístroj znovu používat, nechejte jej zkontrolovat kvalifikovaným servisním technikem.

#### **Umístěte přístroj na pevný a stabilní povrch.**

Při nevhodném umístění přístroje hrozí jeho pád s následkem úrazu nebo poškození zařízení. Pokud dojde k pádu přístroje, ihned jej odpojte od napájení a kontaktujte místního zástupce společnosti EIZO. Nepoužívejte poškozený přístroj. Při používání poškozeného přístroje hrozí požár nebo úraz elektrickým proudem.

#### **Používejte přístroj na vhodném místě.**

V opačném případě hrozí požár, úraz elektrickým proudem nebo poškození zařízení.

- Neumísťujte přístroj do venkovního prostředí.
- Neumísťujte přístroj do dopravních prostředků (lodí, letadel, vlaků, automobilů apod.).
- Neumísťujte přístroj do prašného nebo vlhkého prostředí.
- Neumísťujte přístroj do prostředí, kde by na obrazovku dopadala voda (koupelna, kuchyně apod.).
- Neumísťujte přístroj do prostředí, v němž by obrazovka mohla být přímo vystavena páře.
- Neumísťujte přístroj do blízkosti zařízení generujících teplo nebo zvlhčovačů.
- Neumísťujte přístroj na místo, kde by byl vystaven přímému slunečnímu světlu.
- Neumísťujte přístroj do prostředí obsahujícího hořlavé plyny.
- Neumisťujte v prostředích s výskytem korozívních plynů (např. oxid siřičitý, sirovodík, oxid dusičitý, chlór, čpavek a ozón).
- Neumisťujte do prostředí s výskytem prachu a složek urychlujících korozi v prostředí (např. chlorid sodný a síra), vodivých kovů apod.

#### **Udržujte plastové sáčky mimo dosah dětí – hrozí nebezpečí udušení.**

**Použijte dodaný napájecí kabel a připojte jej k napájecí zásuvce odpovídající předpisům dané země.** Je nutno zachovat jmenovité napětí napájecího kabelu. V opačném případě hrozí požár nebo úraz elektrickým proudem.

Zdroj napájení: 100–240 V stř. 50/60 Hz

#### **Chcete-li odpojit napájecí kabel, pevně uchopte zástrčku a zatáhněte za ni.**

Při tahání za kabel hrozí jeho poškození s důsledkem požáru nebo úrazu elektrickým proudem.

### **Přístroj musí být připojen k uzemněné napájecí zásuvce.**

V opačném případě hrozí požár nebo úraz elektrickým proudem.

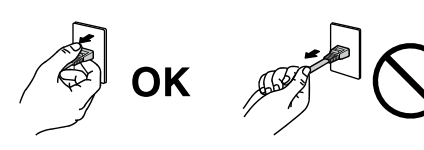

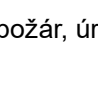

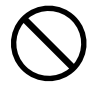

### **Použijte správné napětí.**

**VAROVÁNÍ**

- Tento přístroj je určen k použití pouze s určitou hodnotou napětí. Při připojení k jinému napětí než je uvedeno v tomto návodu k použití hrozí požár, úraz elektrickým proudem nebo poškození zařízení. Zdroj napájení: 100–240 V stř. 50/60 Hz
- Nepřetěžujte napájecí obvod; hrozí požár nebo úraz elektrickým proudem.

### **S napájecím kabelem manipulujte opatrně.**

- Neumisťujte napájecí kabel pod přístroj ani pod jiné těžké předměty.
- Netahejte za napájecí kabel; nevažte na něm uzly.

Poškozený napájecí kabel nepoužívejte. Při používání poškozeného napájecího kabelu hrozí požár nebo úraz elektrickým proudem.

### **Když se uživatel dotýká produktu, nesmí se zároveň dotýkat pacienta.**

Tento přístroj není určen k tomu, aby se jej dotýkali pacienti.

### **Za bouřky se nikdy nedotýkejte zástrčky ani napájecího kabelu.**

Při dotyku s těmito součástmi hrozí úraz elektrickým proudem.

### **Při připevňování stojanu s ramenem postupujte podle uživatelské příručky ke stojanu s ramenem a zajistěte bezpečnou instalaci přístroje.**

V opačném případě hrozí odpojení přístroje od ramena s důsledkem úrazu nebo poškození zařízení. Před instalací se ujistěte, že stoly, stěny a jiné objekty, na nichž bude upevněn stojan s ramenem, mají dostatečnou nosnost. Pokud dojde k pádu přístroje, kontaktujte místního zástupce společnosti EIZO. Nepoužívejte poškozený přístroj. Při používání poškozeného přístroje hrozí požár nebo úraz elektrickým proudem. Při připevňování sklápěcího stojanu použijte originální šrouby a pevně je utáhněte.

### **Nedotýkejte se poškozeného LCD panelu holýma rukama.**

Kapalné krystaly, které mohou unikat z panelu, jsou toxické a při jejich vniknutí do očí nebo úst hrozí otrava. Pokud dojde ke styku pokožky nebo jakékoli části těla s panelem, zasažená místa důkladně omyjte. V případě fyzických příznaků otravy vyhledejte lékařskou pomoc.

### **Zářivky podsvícení obsahují rtuť (produkty používající k podsvícení LED neobsahují rtuť), proto provádějte jejich likvidaci v souladu s místními nařízeními a zákony příslušné země.**

Kontakt se rtutí může mít nepříznivé účinky na nervový systém, které zahrnují třas, ztrátu paměti a bolest hlavy.

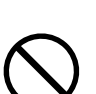

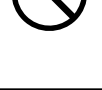

# **UPOZORNĚNÍ**

### **S přístrojem manipulujte opatrně.**

Před přemisťováním přístroje odpojte napájecí kabel i ostatní kabely. Přemisťování přístroje s připojenými kabely je nebezpečné.

Hrozí úraz.

### **Přístroj přenášejte a umisťujte v souladu s určenými postupy.**

- Při přemisťování přístroje jej pevně uchopte a držte jako na ilustraci níže.
- Monitory velikosti 30 palců a více jsou těžké. Vybalování a/nebo přenášení monitoru musí provádět alespoň dvě osoby.

Při pádu přístroje hrozí úraz nebo poškození zařízení.

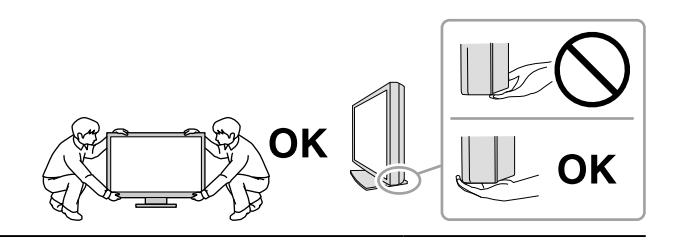

#### **Nezakrývejte větrací otvory na skříni.**

- Nepokládejte na větrací otvory žádné předměty.
- Neinstalujte přístroj do uzavřeného prostoru.
- Nepoužívejte přístroj v pozici naplocho či dolní stranou nahoru.

Zablokování větracích otvorů zabrání výměně vzduchu, což může způsobit požár, úraz elektrickým proudem nebo poškození zařízení.

#### **Nedotýkejte se zástrčky mokrýma rukama.**

Hrozí úraz elektrickým proudem.

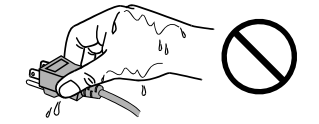

#### **Použijte snadno dostupnou napájecí zásuvku.**

Tím zajistíte, že přístroj bude možné v případě problémů rychle odpojit od napájení.

**Pravidelně čistěte okolí napájecí zástrčky a větracího otvoru monitoru.** Nahromadění prachu, vody nebo oleje na zástrčce může způsobit požár.

#### **Před čištěním přístroje jej odpojte.**

Při čištění přístroje zapojeného do napájecí zásuvky hrozí úraz elektrickým proudem.

**Pokud se chystáte přístroj delší dobu nepoužívat, za účelem úspory energie a zvýšení bezpečnosti přístroj vypněte a odpojte napájecí kabel od napájecí zásuvky.**

#### **Pro uživatele na území EHP a Švýcarska:**

**Jakýkoli závažný incident, ke kterému došlo v souvislosti s přístrojem, je třeba oznámit výrobci a kompetentnímu úřadu v příslušné zemi, ve které se uživatel nebo pacient nachází.**

# <span id="page-6-0"></span>**Upozornění k tomuto monitoru**

# **Zamýšlené použití**

Tento produkt je vhodný ke klinickým zkouškám. Tento monitor není určen pro mamografii.

#### **Upozornění**

- Při použití tohoto přístroje k výše uvedeným účelům musí být přístroj v režimu zobrazení na šířku.
- Jiná použití tohoto přístroje než popsaná v této příručce nemusí být kryta zárukou.
- Technické údaje uvedené v této příručce platí pouze při použití následujících komponent:
- Napájecí kabely dodané s tímto přístrojem
- Signálové kabely určené výrobcem
- S tímto přístrojem používejte pouze doplňky vyrobené nebo schválené výrobcem přístroje.

# **Zásady používání**

- Funkce některých dílů (jako je LCD panel) se mohou po delší době používání zhoršit. Pravidelně kontrolujte, že správně fungují.
- Při změně zobrazení po dlouhodobém zobrazení téhož obrazu se může objevit paobraz. Zabraňte dlouhodobému zobrazování téhož obrazu použitím spořiče displeje nebo funkce úspory energie.
- Pokud je na displeji dlouho jeden obraz, mohou se na něm vytvořit tmavé skvrny nebo vypálená místa. Aby se prodloužila životnost monitoru, doporučujeme jeho pravidelné vypínání.
- I po krátké době se může objevit paobraz v závislosti na zobrazeném obrazu. V takovém případě změňte obraz nebo vypněte na několik hodin napájení.
- Životnost podsvícení LCD panelu je omezená. Pokud obrazovka ztmavne nebo začne blikat, kontaktujte místního zástupce společnosti EIZO.
- Obrazovka může obsahovat vadné obrazové body nebo malý počet trvale svítících obrazových bodů. Tento jev je způsoben vlastnostmi zobrazovacího panelu a nejedná se o poruchu přístroje.
- Nevyvíjejte nadměrný tlak na panel nebo okraje rámu, protože by to mohlo způsobit poruchy zobrazení, jako jsou například interferenční obrazce. Při trvalém tlaku na panel může dojít ke snížení jeho kvality nebo poškození. Pokud na panelu zůstávají otlaky, nechte monitor zapnutý se zcela černým nebo bílým obrazem. To může tyto potíže vyřešit.
- Neškrábejte po panelu ani na něj nevyvíjejte tlak ostrými předměty, hrozí poškození panelu. Nepokoušejte se čistit panel papírovými kapesníčky, mohlo by dojít k jeho poškrábání.
- Když je monitor studený a je přinesen do místnosti nebo pokud se rychle zvýší teplota v místnosti, může na vnitřních i vnějších površích monitoru dojít ke kondenzaci. V takovém případě monitor nepoužívejte. Před zapnutím monitoru vyčkejte, až se kondenzace odpaří. V opačném případě hrozí poškození monitoru.

## **Upozornění pro použití dotykového panelu**

- Při ovládání dotykem dbejte na následující. Jinak může dojít k poškození monitoru.
	- Při dotyku silně netlačte, předcházejte vzniku vrypů nebo oděru.
	- Panelu se nedotýkejte tvrdými předměty, jako jsou hroty per nebo kovy.

# <span id="page-7-0"></span>**Opatření pro zajištění dlouhodobého provozu monitoru**

## **●Údržba**

- Na kvalitu zobrazení monitorů má vliv kvalita vstupních signálů a stupeň opotřebení výrobku.
- Stabilizace výkonnosti elektrických součástí monitoru trvá přibližně 30 minut. Po zapnutí napájení monitoru nebo po jeho probuzení z režimu úspory energie vyčkejte alespoň 30 minut a poté monitor seřiďte.

# **●Čištění**

Za účelem zachování dobrého vzhledu monitoru a prodloužení jeho životnosti doporučujeme jej pravidelně čistit.

Skvrny od nečistot na skříni nebo na povrchu LCD panelu lze odstranit s pomocí dodávaného čistícího hadříku.

### **Chemikálie, které lze použít pro čištění**

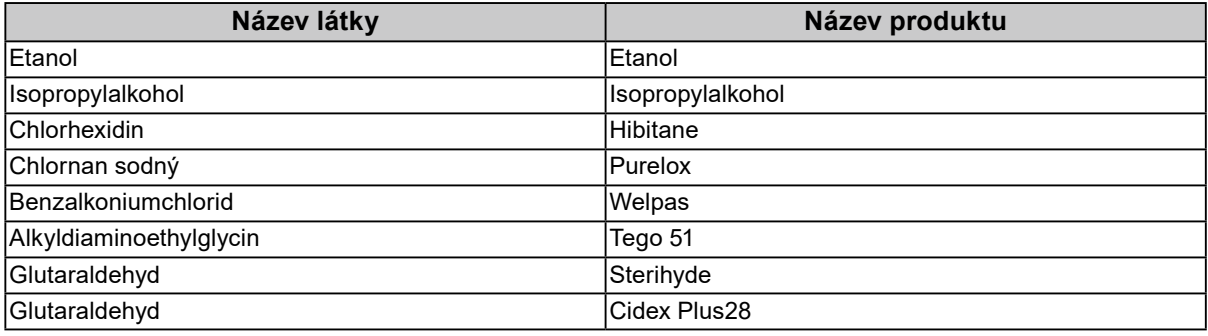

#### **Upozornění**

• Předcházejte vniknutí tekutin do volného prostoru mezi panelem a jeho rámem.

- Nepoužívejte chemikálie příliš často. Chemikálie jako alkohol a antiseptické roztoky mohou způsobit změnu lesku, ztrátu lesku a vyblednutí skříně nebo panelu a také snížení kvality obrazu.
- Nikdy nepoužívejte ředidla, benzen, vosky a abrazivní čisticí prostředky, protože mohou poškodit skříň nebo panel.
- Zabraňte přímému styku chemikálií s monitorem.

# **Pohodlné používání monitoru**

- Příliš tmavá nebo jasná obrazovka může mít nepříznivý vliv na oči. Jas monitoru přizpůsobte okolním podmínkám.
- Dlouhodobé sledování monitoru způsobuje únavu očí. Každou hodinu si udělejte 10 minutovou přestávku.
- Podívejte se na obrazovku ze správné vzdálenosti a úhlu.

# **OBSAH**

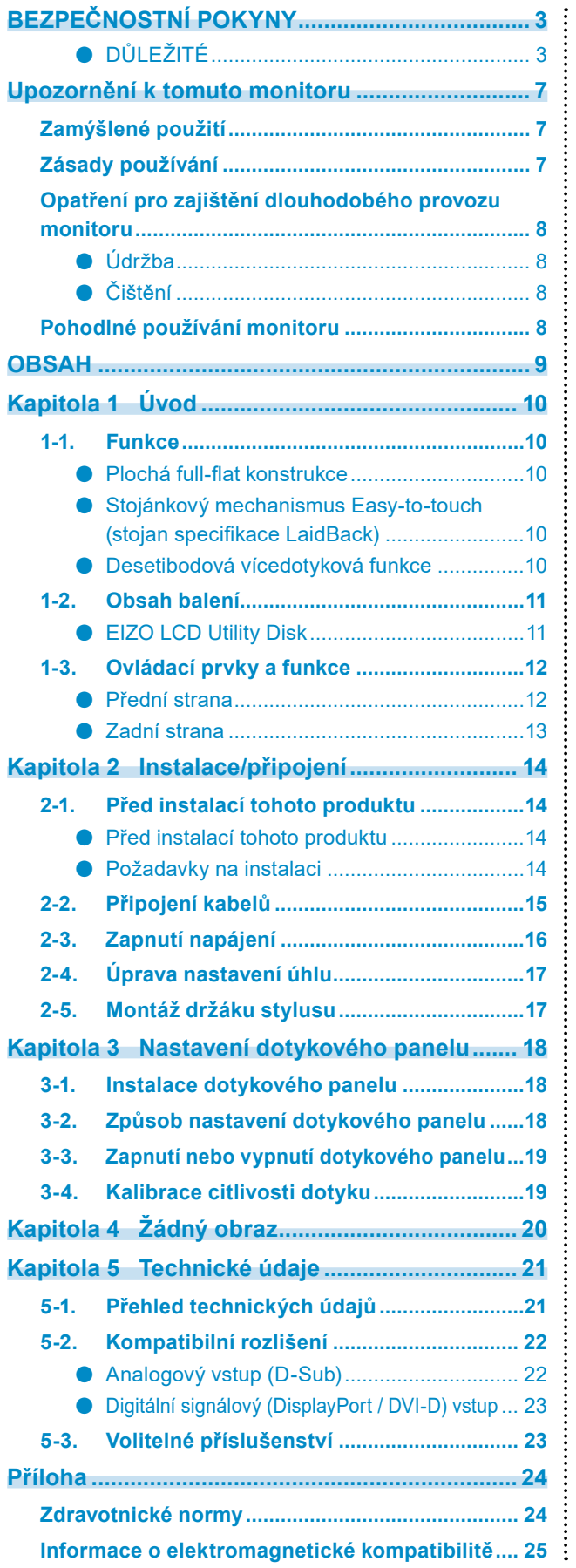

# <span id="page-9-0"></span>**Kapitola 1 Úvod**

Děkujeme vám za váš výběr barevného monitoru LCD EIZO.

# **1-1. Funkce**

## **●Plochá full-flat konstrukce**

Plochá bezstupňová full-flat konstrukce uložení v rámu. Bezpečné ovládání dotykem až k okrajům obrazovky i konečky prstů.

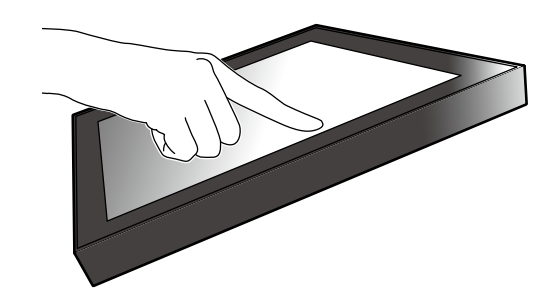

## **●Stojánkový mechanismus Easy-to-touch (stojan specifikace LaidBack)**

Úhel náklonu lze plynule upravovat. Snadný prechod do vhodné pracovní polohy obrazovky, která bude vyhovovat vašim potrebám, jako je napríklad kancelárská práce nebo vícedotykové ovládání.

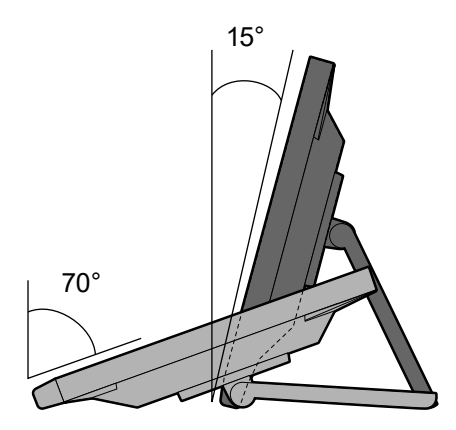

## **●Desetibodová vícedotyková funkce**

S pomocí vícedotykové funkce mužete provádet operace jako napríklad zvetšení, zmenšení a otocení obrazu. Dotykový panel reaguje na lehké dotyky obrazovky prsty a umožňuje tak rychlé prohlížení a přetahování obsahu.

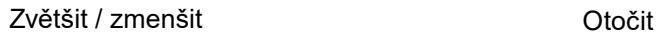

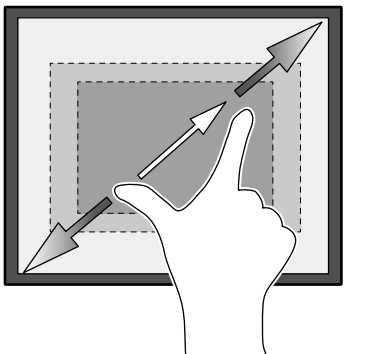

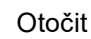

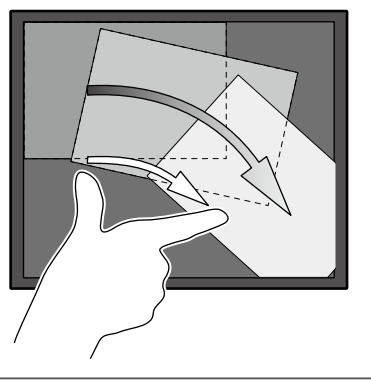

# <span id="page-10-0"></span>**1-2. Obsah balení**

Ověřte, zda balení obsahuje všechny následující položky. Pokud některá z těchto položek chybí, kontaktujte svého prodejce nebo místního zástupce EIZO uvedené na přiloženém listu.

#### **Poznámka**

- Doporučujeme uschovat krabici a obalový materiál pro případ budoucího přemísťování nebo převážení produktu.
	- Monitor
	- Napájecí kabel

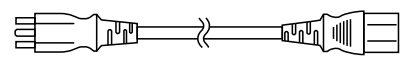

• Digitální signálový kabel: DD300 x 1 DVI - DVI

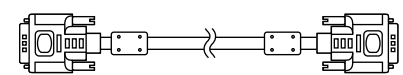

• Digitální signálový kabel: PP300 x 1 DisplayPort - DisplayPort

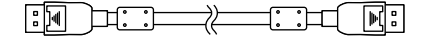

• Kabel USB: UU300 x 1

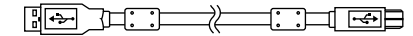

• Propojovací kabel Stereo Mini Jack

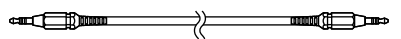

- Instructions for Use (Návod k použití) x 1
- EIZO LCD Utility Disk (CD-ROM) x 1
- Čistící hadřík x 1
- Stylus x 1
- Držák stylusu x 1
- Upevňovací šroub držáku stylusu x 1
- Krycí fólie otvoru šroubu x 2

## **●EIZO LCD Utility Disk**

Disk CD-ROM obsahuje následující položky. Postup spuštění softwaru a přístupu k souborům je popsán v souboru "Readme.txt" na disku.

- Soubor Readme.txt
- Instalační příručka k monitoru
- Ovladač dotykového panelu (DMT-DD)
- Uživatelská příručka k ovladači dotykového panelu
- Kalibrační software citlivosti dotykového panelu (TPOffset)
- Uživatelská příručka ke kalibračnímu softwaru citlivosti dotykového panelu
- Vnější rozměry

# <span id="page-11-0"></span>**1-3. Ovládací prvky a funkce**

## **●Přední strana**

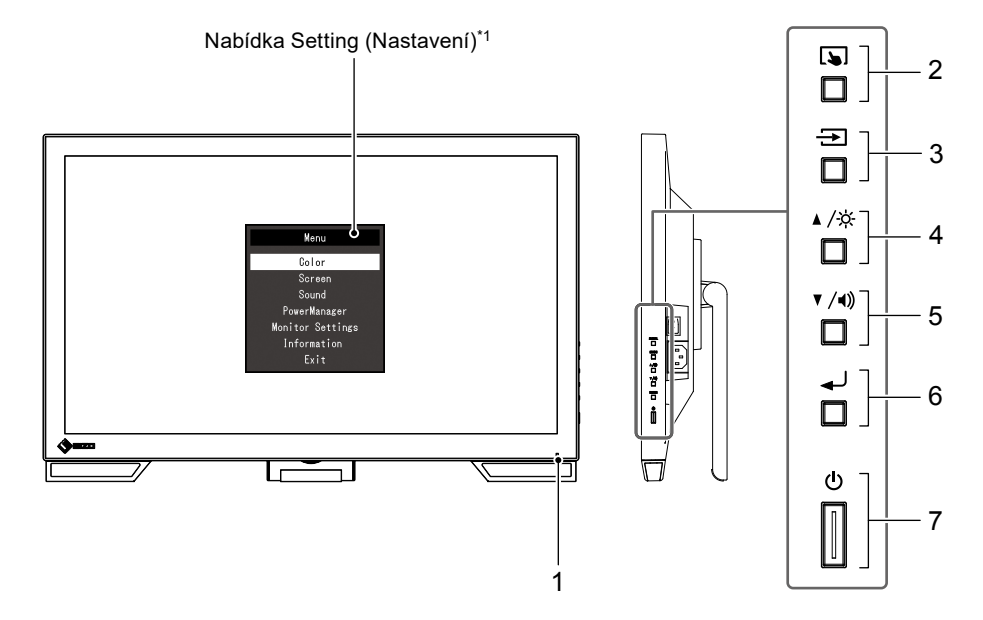

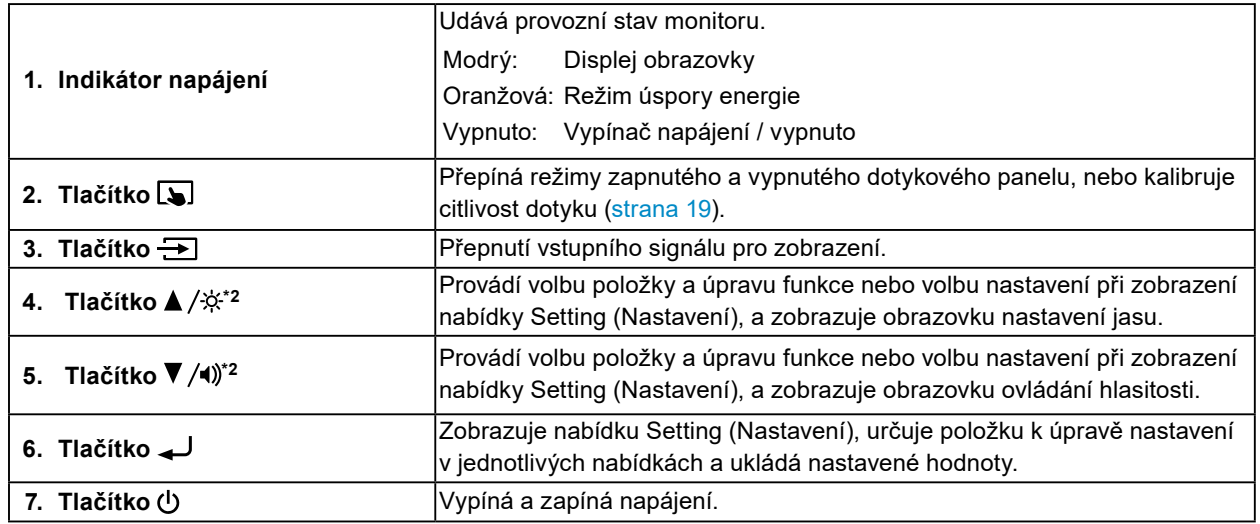

\*1 Pokyny pro použití viz instalační příručka (na disku CD-ROM).

\*2 V tomto Návodu k použití se  $\blacktriangle/\overset{\star}{\approx}$  toto tlačítko může dále označovat pouze jako  $\blacktriangle$ , a tlačítko  $\blacktriangledown$ /() jako  $\blacktriangledown$ .

# <span id="page-12-0"></span>**●Zadní strana**

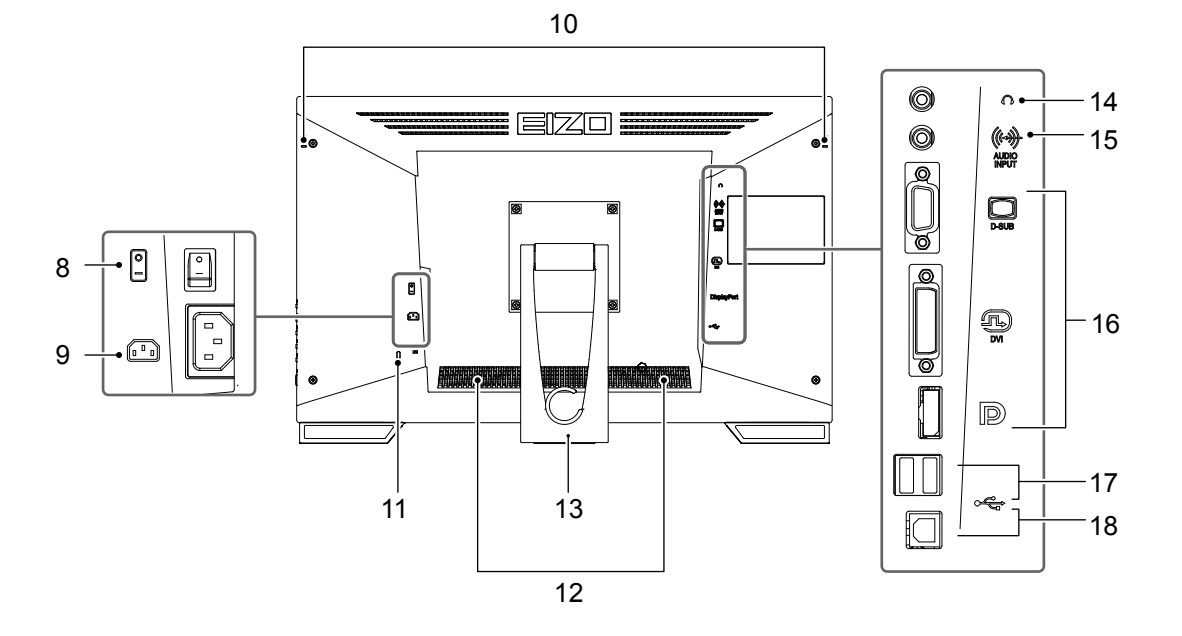

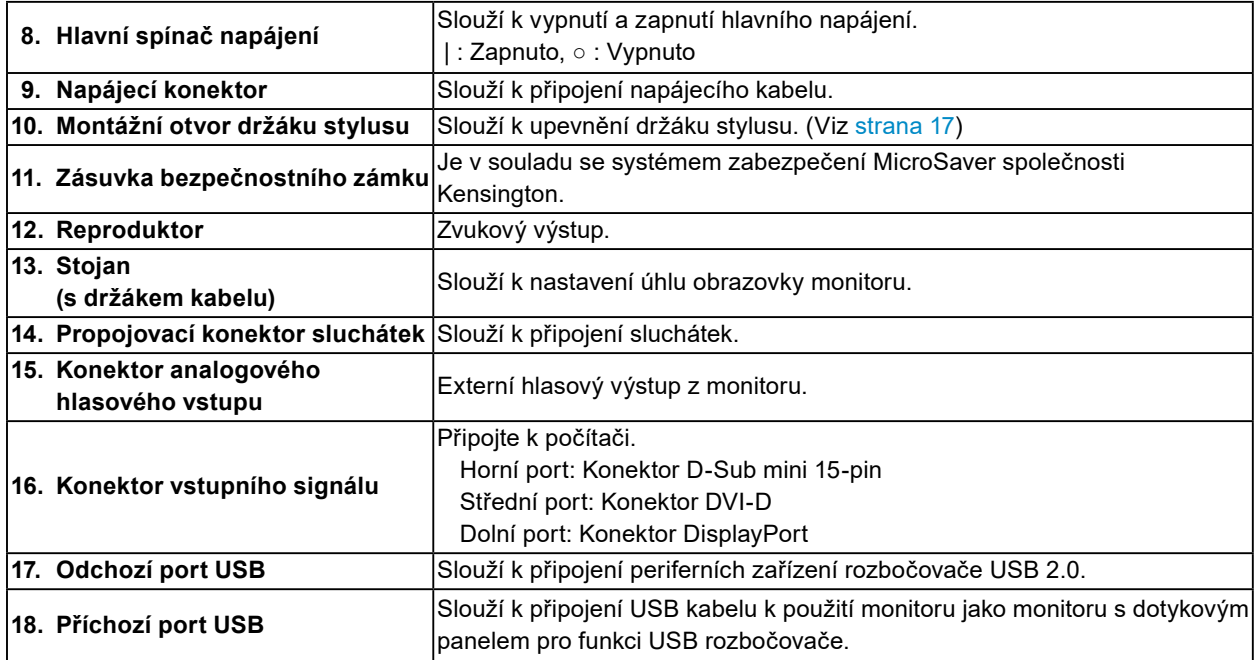

# <span id="page-13-0"></span>**Kapitola 2 Instalace/připojení**

# **2-1. Před instalací tohoto produktu**

Pečlivě si přečtěte "BEZPEČNOSTNÍ POKYNY" (strana 3) a vždy dodržujte pokyny.

#### **Upozornění**

• Pokud umístíte tento přístroj na lakovaný povrch, barva může v důsledku složení pryže přilnout ke spodní straně stojanu. Před použitím zkontrolujte plochu stolu.

### **●Před instalací tohoto produktu**

Na stabilní stůl položte měkkou tkaninu atd. a otevřete stojan, až se s klapnutím zacvakne na své místo.

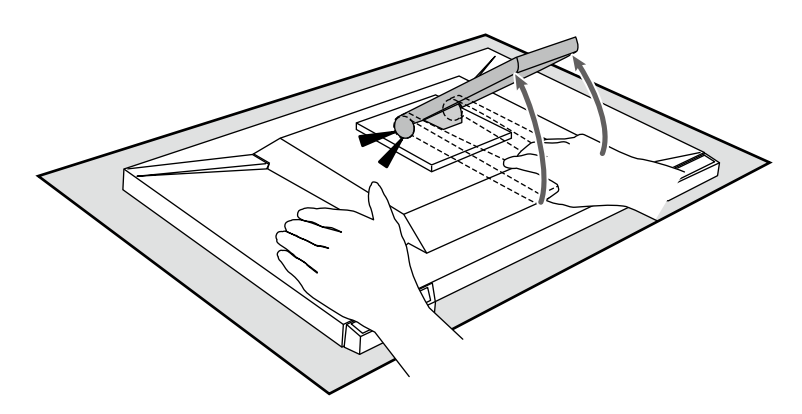

#### **Upozornění**

• Nepoužívejte produkt, pokud je stále v obalu. Pokud je produkt stále v obalu, stojan je uzamčen. Pokud produkt používáte s uzamčeným stojanem, může dojít k pádu monitoru.

### **●Požadavky na instalaci**

Pokud instalujete monitor do stojanu, zkontrolujte, že je dostatek volného prostoru po stranách a nad monitorem.

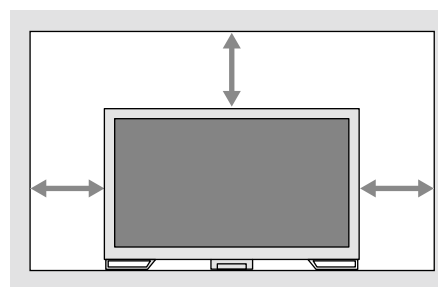

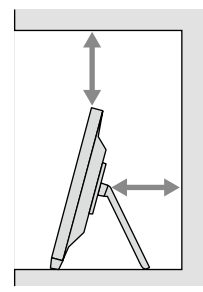

#### **Upozornění**

• Umístěte monitor tak, aby žádné světlo neinterferovalo s obrazovkou.

# <span id="page-14-0"></span>**2-2. Připojení kabelů**

#### **Upozornění**

- Ověřte, zda je monitor a počítač vypnutý.
- Při náhradě stávajícího monitoru za tento monitor postupujte podle informací v "5-2. Kompatibilní rozlišení" (strana 22). V této kapitole je popsán postup změny nastavení rozlišení a svislého kmitočtu rozkladu v počítači na hodnoty podporované tímto monitorem. Změny je třeba provést před připojením počítače.

## **1. Připojte signálový kabel a USB kabel.**

Zkontrolujte tvary konektorů a připojte kabely. Po připojení kabelu DVI zajistěte konektor utažením šroubů.

Pokud chcete produkt používat jako monitor s dotykovým panelem, připojte USB kabel. Při připojení se zapne i funkce rozbočovače USB.

#### **Upozornění**

• Při připojování k více počítačům zapněte vstupní signál. Další informace naleznete v instalační příručce na disku CD.

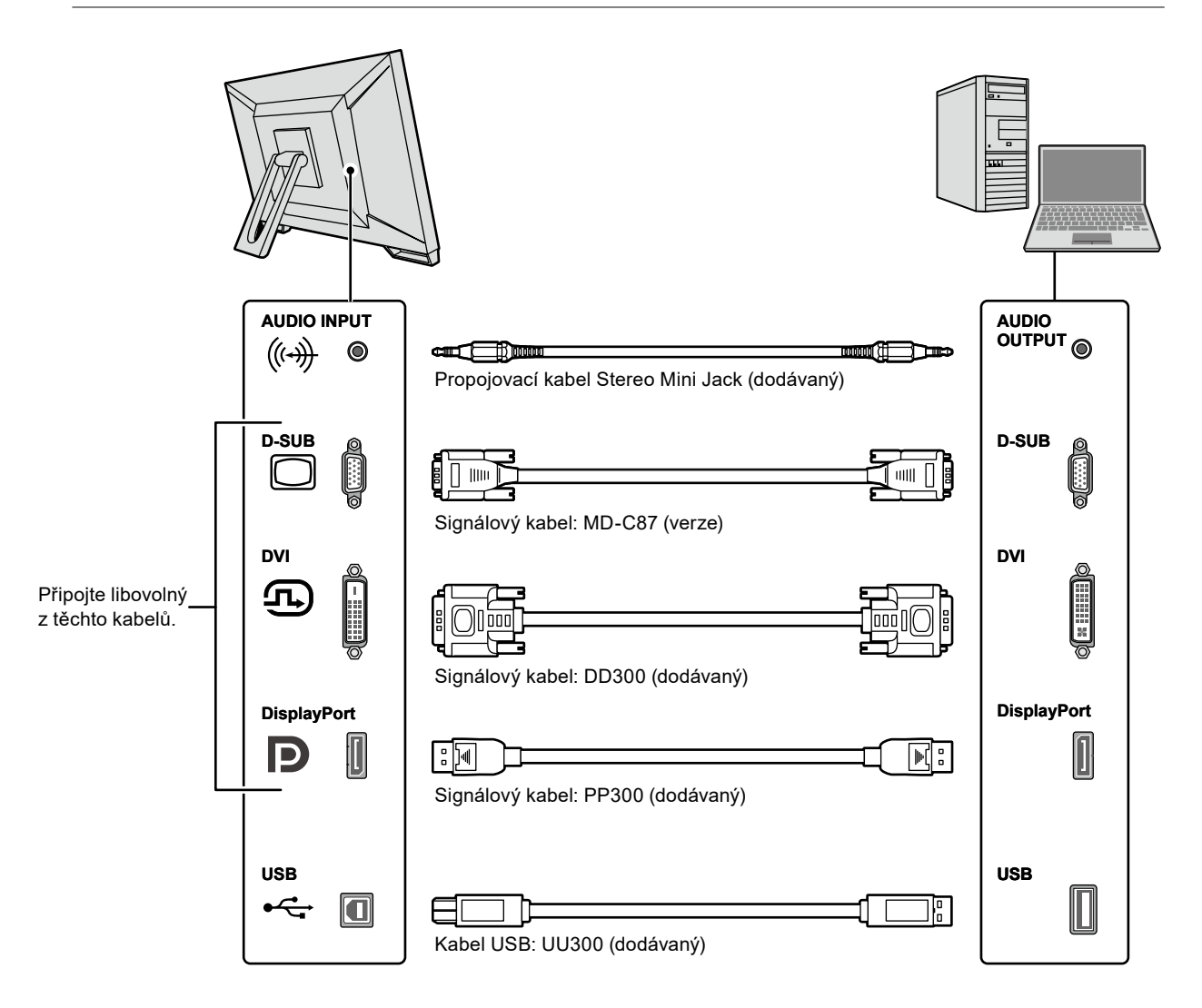

### <span id="page-15-0"></span>**2.Připojte napájecí kabel k napájecí zásuvce a k napájecímu konektoru na monitoru.**

Zapojte kabel napájení do napájecího konektoru na monitoru.

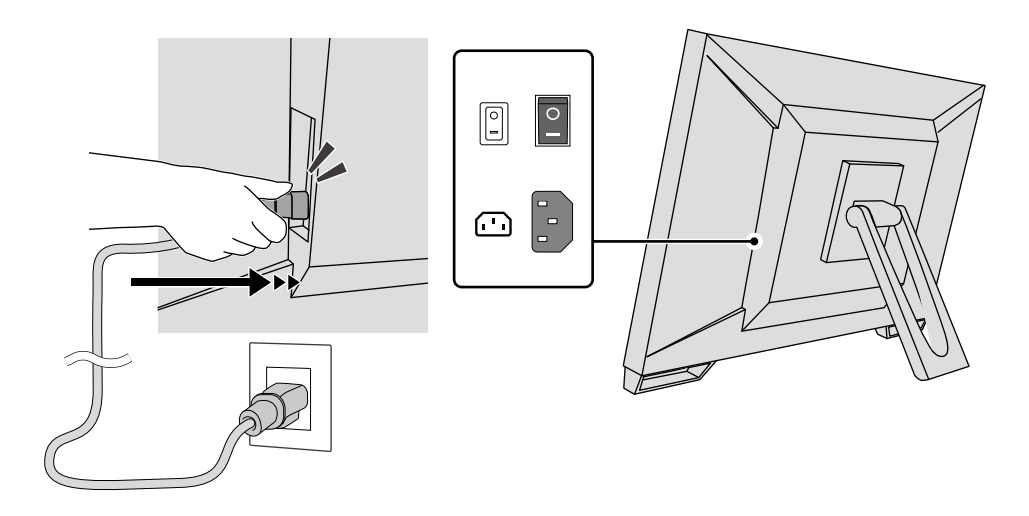

#### **Upozornění**

• U dvoužilové napájecí zásuvky, použijte dvoužilový adaptér dodávaný s produktem, a uzemněte zemnící vodič (zelený).

# **2-3. Zapnutí napájení**

### **1. Přesvědčte se, zda je zapnutý hlavní vypínač.**

## **2. Zapněte monitor stiskem**  $\psi$ **.**

Indikátor vypínače monitoru se rozsvítí modře. Pokud se indikátor nerozsvítí, viz "Kapitola 4 Žádný obraz" (strana 20).

## **3. Zapněte počítač.**

Na obrazovce se objeví obraz.

Pokud se obraz neobjeví, informace o řešení problému najdete v části "Kapitola 4 Žádný obraz" (strana 20).

#### **Upozornění**

• K zajištění maximální úspory energie doporučujeme zařízení vypínat tlačítkem napájení. Pokud monitor nepoužíváte, můžete jej zcela odpojit od napájení buď vypnutím hlavního zdroje napájení nebo odpojením zástrčky napájecího kabelu.

#### **Poznámka**

- Dodržováním následujících zásad lze maximálně prodloužit životnost monitoru omezením degradace jasu a snížením spotřeby:
	- Používejte funkci úspory energie počítače nebo monitoru.
	- Pokud monitor nepoužíváte, vypněte je.

# <span id="page-16-0"></span>**2-4. Úprava nastavení úhlu**

Uchopte oběma rukama levý a pravý okraj monitoru a nastavte vertikální úhel natočení obrazovky podle svých požadavků.

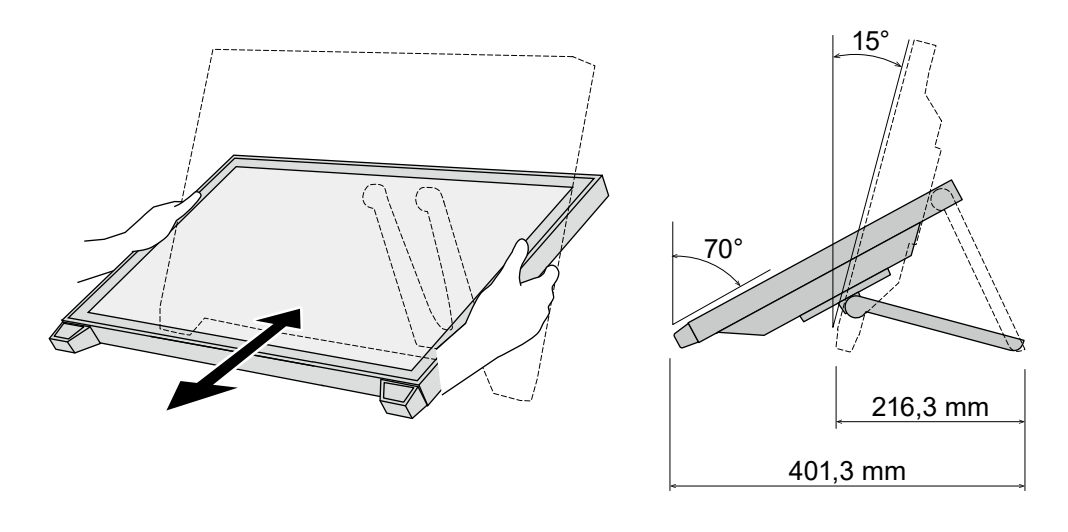

#### **Upozornění**

• Po provedení úprav zkontrolujte, zda jsou kabely správně připojené.

# **2-5. Montáž držáku stylusu**

Namontujte držák stylusu do pravého nebo levého otvoru na zadní straně monitoru. Pro montáž držáku stylusu použijte montážní šroub držáku stylusu.

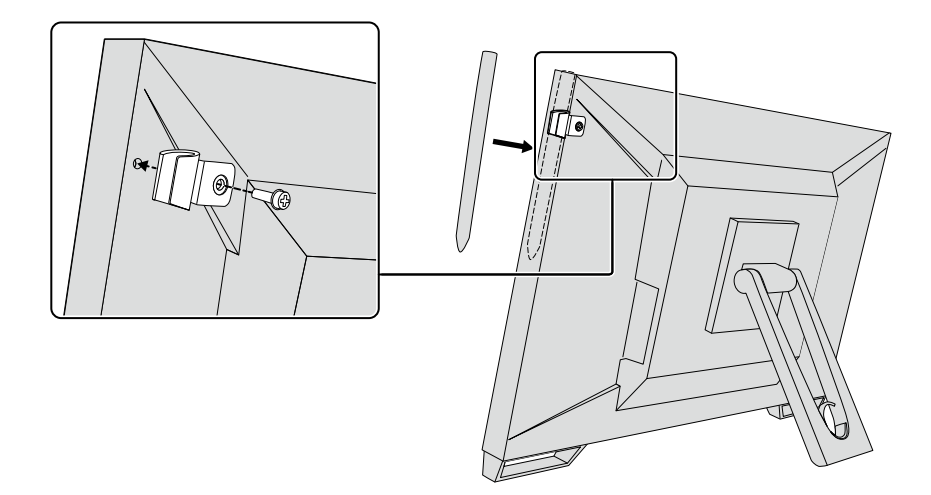

# <span id="page-17-0"></span>**Kapitola 3 Nastavení dotykového panelu**

# **3-1. Instalace dotykového panelu**

Nejprve připojte USB kabel. Po dokončení instalace spusťte kalibrační software citlivosti "TPOffset". TPOffset je součástí nosiče EIZO LCD Utility Disk (CD-ROM).

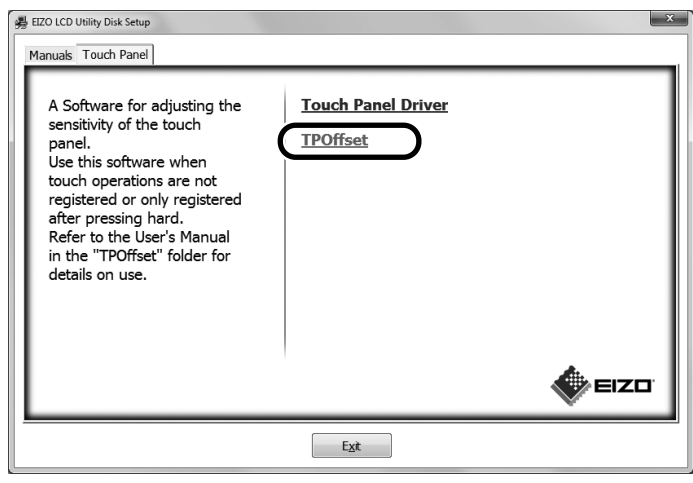

#### **Poznámka**

- TPOffset si můžete rovněž stáhnout z webu EIZO. <http://www.eizoglobal.com>
- V případě potřeby spusťte TPOffset, pokud:
	- došlo k výrazné změně provozního prostředí;
	- domníváte se, že se provozní vlastnosti liší od předchozích vlastností; nebo
- nastal problém s dotykovým ovládáním, např. k nesprávné pozici nebo přeskakování kurzoru.

# **3-2. Způsob nastavení dotykového panelu**

Funkce dotykového panelu tohoto produktu se liší v závislosti na ovladači, který používáte, a jeho nastavení. Nakonfigurujte nastavení pro vaše použití monitoru.

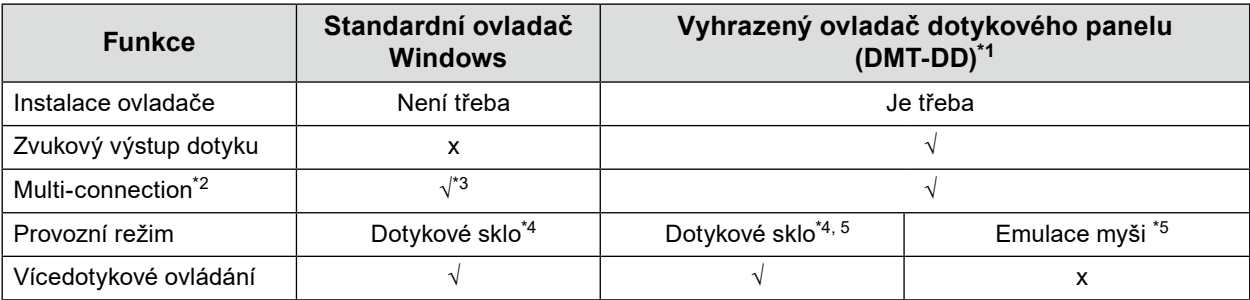

- \*1 Součástí nosiče EIZO LCD Utility Disk (CD-ROM).
- \*2 √: K jednomu počítači lze připojit jeden nebo několik monitorů.
- \*3 K dispozici pouze pro Windows 11 / Windows 10.
- \*4 Ovládání dotykem nemusí být umožněno v aplikaci vytvořené emulací myši.
- \*5 Bližší informace k postupu nastavení, viz uživatelská příručka k ovladači dotykového panelu (která je součástí CD-ROM).

Pokud používáte standardní ovladač Windows, nahlédněte do instalační příručky k monitoru (která je součástí CD-ROM).

# <span id="page-18-0"></span>**3-3. Zapnutí nebo vypnutí dotykového panelu**

Dotykový panel můžete přepínat mezi zapnutým a vypnutým režimem. Tato funkce je k dispozici například pro dočasné vypnutí funkce dotykového panelu.

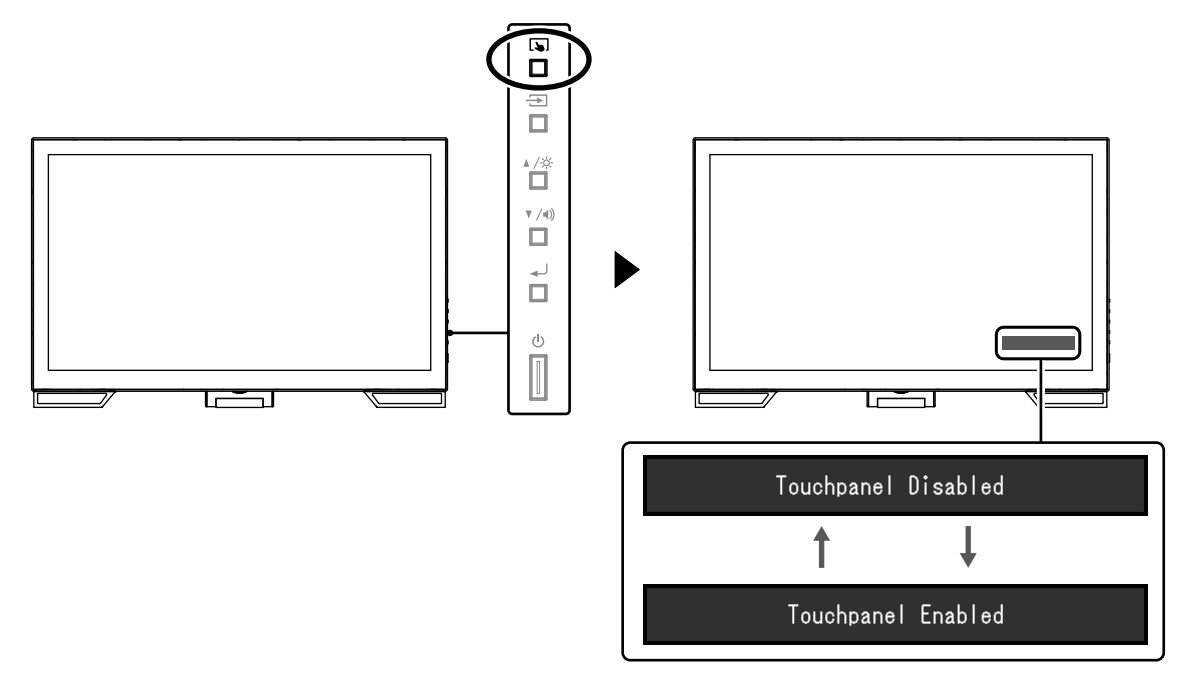

# **3-4. Kalibrace citlivosti dotyku**

Přidržení **V** vám umožňuje kalibrovat citlivost dotyku. Kalibrace je k dispozici, pokud nastane problém s dotykovým ovládáním.

**Poznámka**

- Po instalaci monitoru vždy spusťte TPOffset.
- Pokud k tomuto problému dochází opakovaně po kalibraci citlivosti, spusťte TPOffset (viz "3-1. Instalace dotykového panelu" (strana 18)).

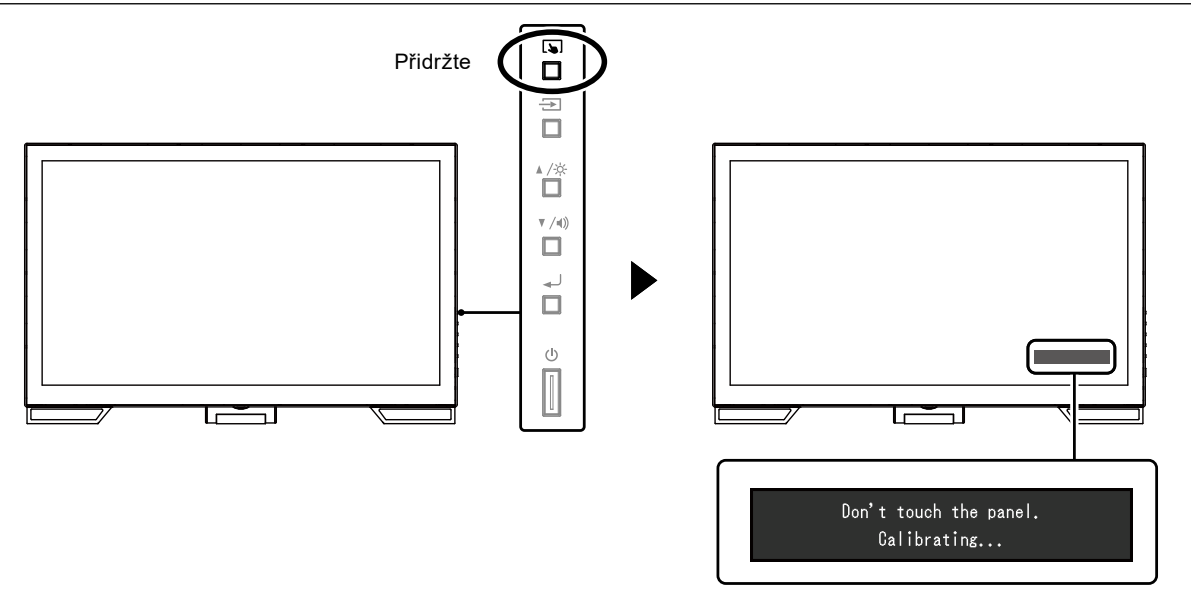

# <span id="page-19-0"></span>**Kapitola 4 Žádný obraz**

Při problémech s obrazovou kvalitou displeje a funkcemi monitoru nahlédněte do instalační příručky.

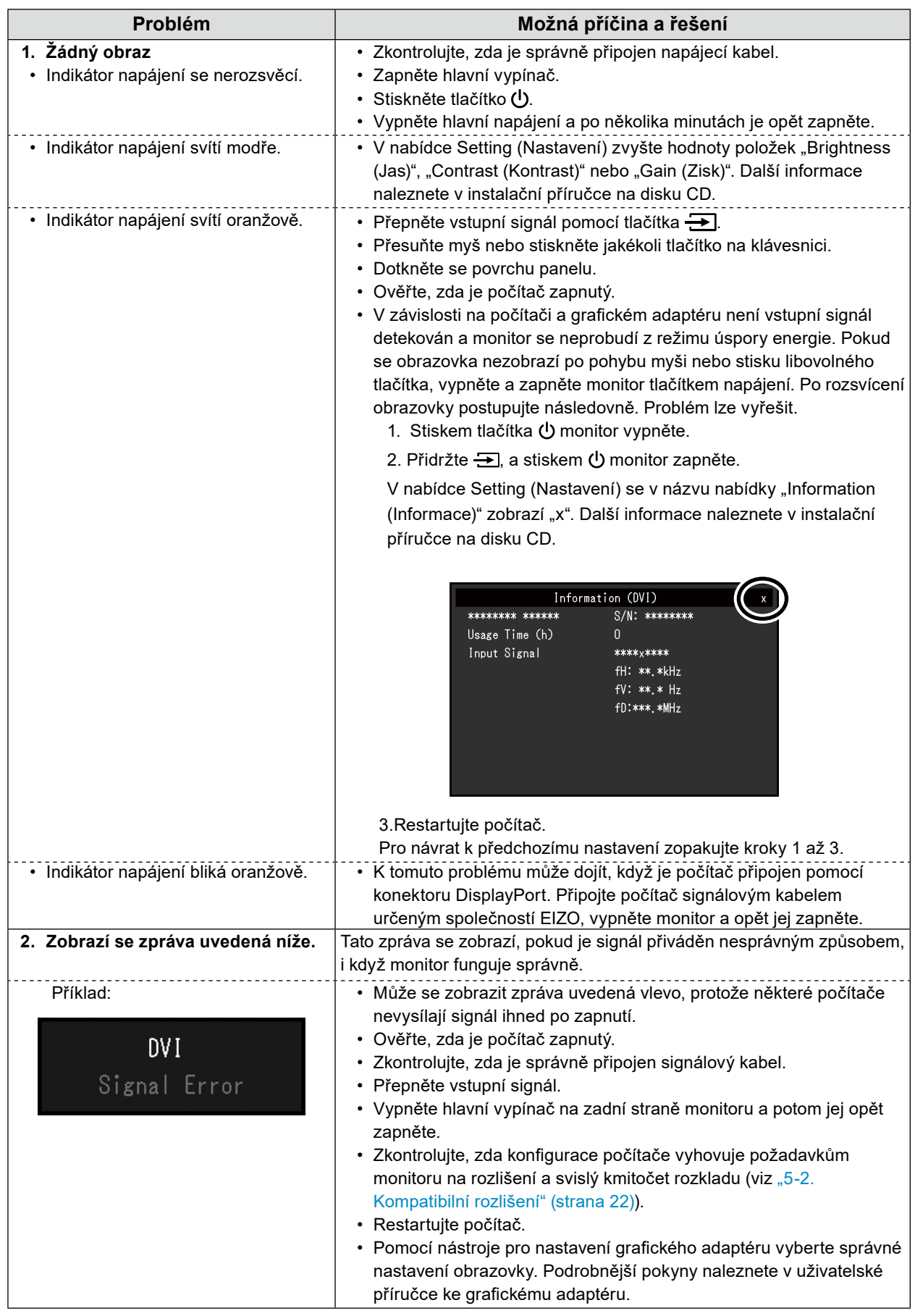

# <span id="page-20-0"></span>**Kapitola 5 Technické údaje**

# **5-1. Přehled technických údajů**

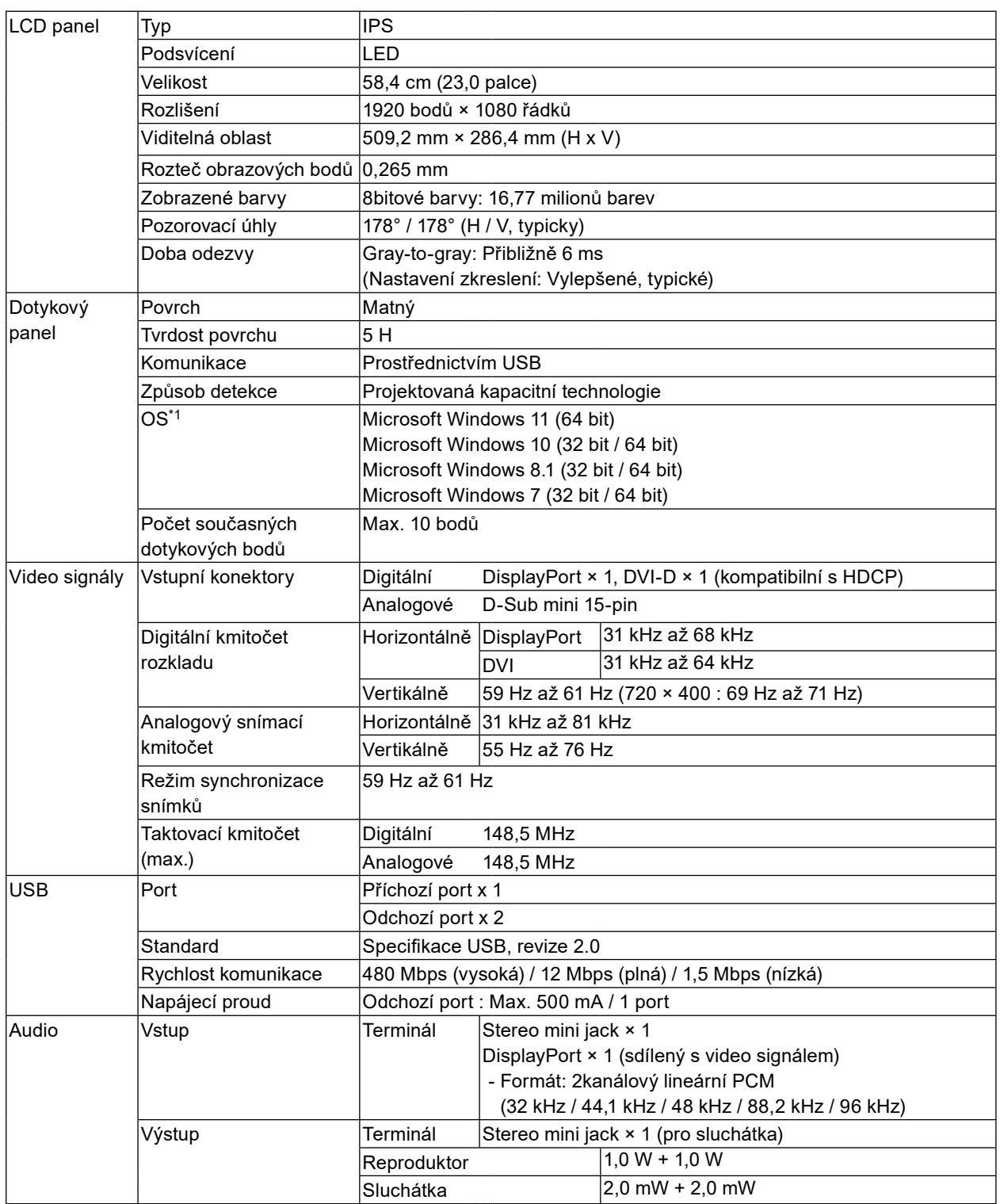

<span id="page-21-0"></span>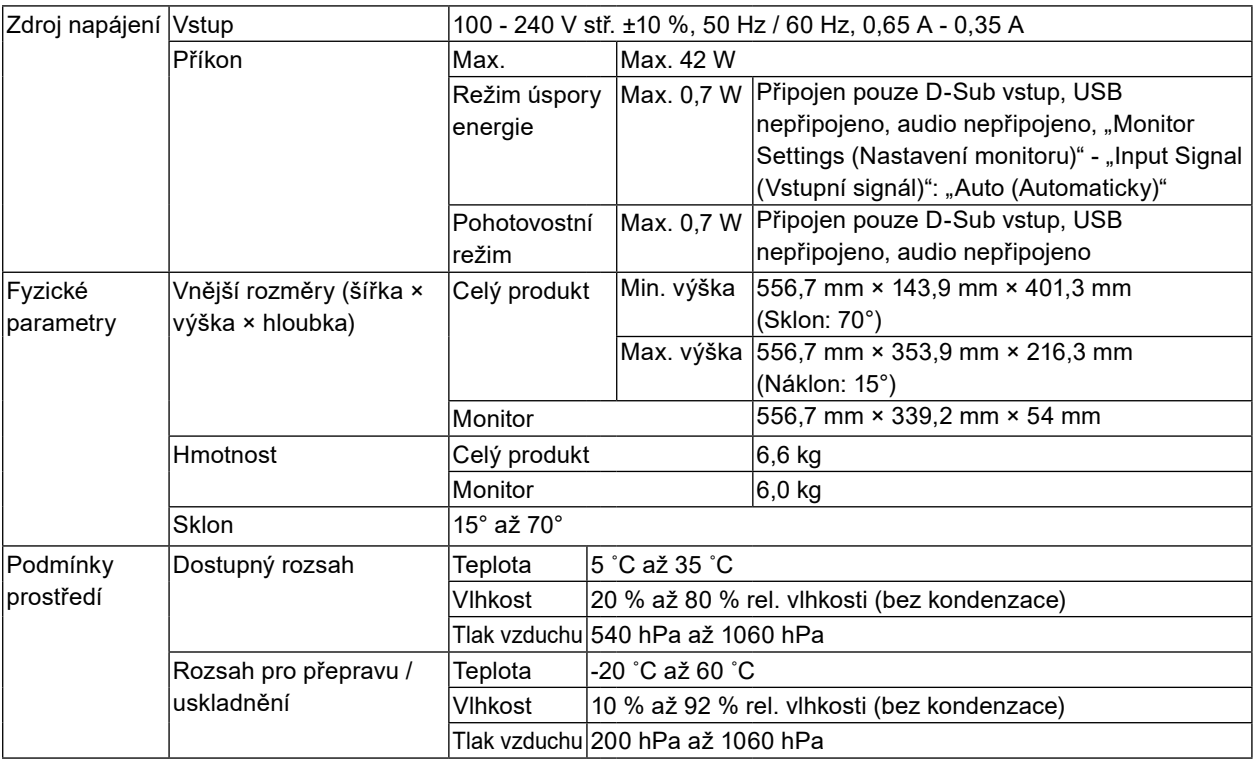

\*1 Podpora společnosti EIZO bude ukončena, jakmile bude ukončena podpora dodavatele operačního systému.

 $\sim$  0.0

# **5-2. Kompatibilní rozlišení**

Monitor podporuje následující rozlišení.

## **●Analogový vstup (D-Sub)**

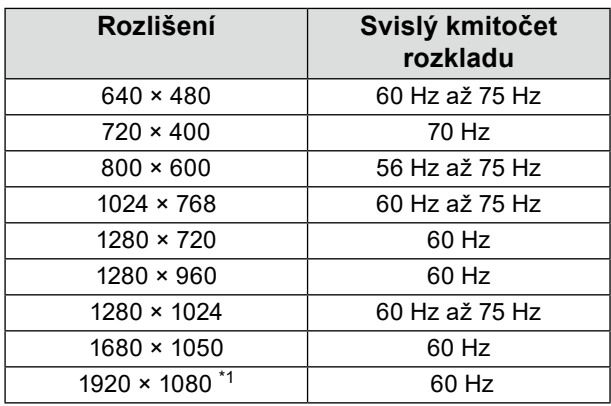

\*1 Doporučené rozlišení

# <span id="page-22-0"></span>**●Digitální signálový (DisplayPort / DVI-D) vstup**

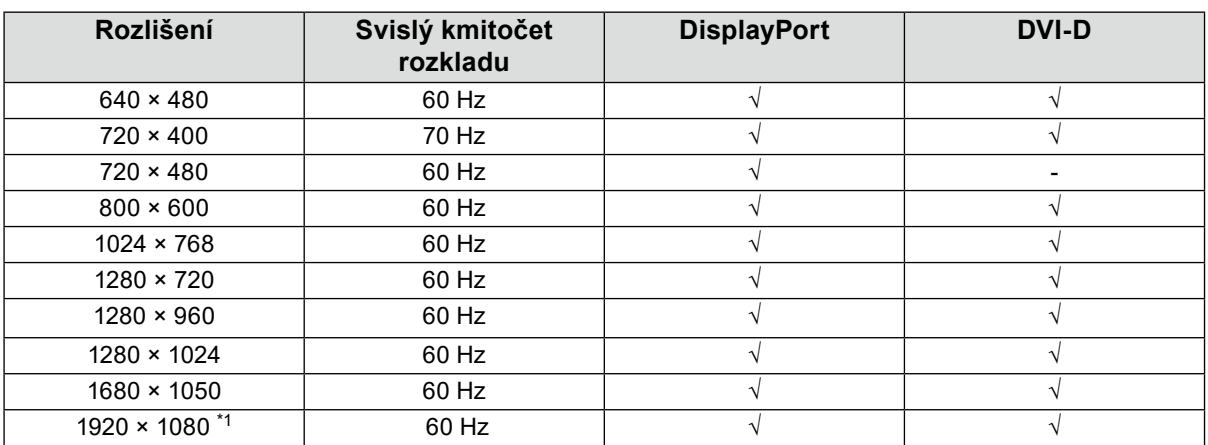

\*1 Doporučené rozlišení

# **5-3. Volitelné příslušenství**

Aktuální informace o volitelném příslušenství a o kompatibilních grafických adaptérech naleznete na našem webu.<http://www.eizoglobal.com>

 $\sim$   $\sim$   $\sim$ 

# <span id="page-23-0"></span>**Příloha**

# **Zdravotnické normy**

- U finálního systému je třeba zajistit soulad s požadavky normy IEC 60601-1-1.
- Elektrická zařízení mohou vyzařovat elektromagnetické vlny, které mohou monitor ovlivnit, omezit jeho funkce nebo způsobit jeho nesprávné chování. Instalujte přístroj v kontrolovaném prostředí, kde k těmto jevům nebude docházet.

### **Klasifikace zařízení**

- Typ ochrany před úrazem elektrickým proudem: Třída I
- Třída EMC: EN 60601-1-2:2015 skupina 1 třída B
- Klasifikace zdravotnického prostředku (EU): Třída I
- Režim provozu: Trvalý
- Stupeň krytí IP: IPX0

# <span id="page-24-0"></span>**Informace o elektromagnetické kompatibilitě**

Základní funkcí přístrojů řady RadiForce je zobrazování obrazu a normální provozování funkcí.

### **Prostředí, pro které je tento produkt určen**

Řada RadiForce je určena pro použití v odborném zdravotnickém prostředí, jako jsou kliniky a nemocnice.

Řada RadiForce není vhodná pro použití v následujících prostředích:

- Poskytování domácí zdravotní péče
- V blízkosti vysokofrekvenčního chirurgického vybavení, například chirurgických nožů
- V blízkosti krátkovlnného terapeutického vybavení
- Místnost se stíněním RF systémů lékařského vybavení pro MRI
- Ve zvláštních stíněných prostředích
- Instalace ve vozidlech, včetně sanit.
- Další speciální prostředí

# **VAROVÁNÍ**

Zařízení řady RadiForce vyžadují zvláštní opatření s ohledem na elektromagnetickou kompatibilitu a je nutné je instalovat. Je třeba, abyste si pečlivě přečetli informace EMC a část "BEZPEČNOSTNÍ POKYNY" v tomto dokumentu a při instalaci a používání tohoto produktu dodržovali následující pokyny.

Použijte kabely přiložené k tomuto produktu nebo kabely specifikované společností EIZO. V případě použití jiných kabelů, než specifikovaných nebo dodaných společností EIZO tohoto vybavení by mohlo dojít ke zvýšení elektromagnetických emisím nebo snížení elektromagnetické imunity tohoto vybavení a k nesprávnému fungování.

Zařízení řady RadiForce nesmí být používána v blízkosti jiných zařízení a nesmí být s nimi stohována. Jeli nutné používat zařízení řady RadiForce v blízkosti nebo ve stohu s jinými zařízeními, je nutné sledovat zařízení řady RadiForce a zkontrolovat, zda v dané konfiguraci pracují správně.

Používané přenosné RF komunikační vybavení udržujte 30 cm (12 palců) nebo více od jakékoli části, včetně kabelů řady RadiForce. V opačném případě by mohlo dojít ke snížení výkonu tohoto vybavení.

Osoby připojující při konfiguraci zdravotnického systému doplňkové zařízení ke konektorům vstupu signálu zodpovídají za shodu systému s požadavky norem IEC/EN 60601-1-2.

## **Technický popis**

#### **Elektromagnetické emise**

Zařízení řady RadiForce jsou určena k použití v níže popsaném elektromagnetickém prostředí. Uživatel zařízení řady RadiForce musí zajistit, že tato zařízení budou používána v popsaném prostředí. **Test emisí Shoda Boporučení k elektromagnetickému prostředí**<br>
Skupina 1 Zařízení řady RadiForce využívají vysokofrekvenční záření pouze pro své i Emise vysokofrekvenčního záření CISPR 11/EN 55011 Zařízení řady RadiForce využívají vysokofrekvenční záření pouze pro své interní funkce. Proto jsou jejich emise vysokofrekvenčního záření velmi nízké a není pravděpodobné, že by působily jakékoli rušení elektronických zařízení ve svém okolí. Emise vysokofrekvenčního záření CISPR 11/EN 55011 Třída B Zařízení řady RadiForce jsou vhodná k použití ve všech typech budov včetně obytných budov a budov, které jsou přímo připojeny k veřejné nízkonapěťové elektrorozvodné síti určené k napájení obytných budov. Emise harmonického záření IEC/EN 61000-3-2 Třída D Výkyvy napětí emise blikání IEC/EN 61000-3-3 **Shoda** 

#### **Elektromagnetická odolnost**

U řady RadiForce byly testovány následující úrovně kompatibility podle požadavku testování pro profesionální zdravotnická zařízení určená v IEC/EN60601-1-2.

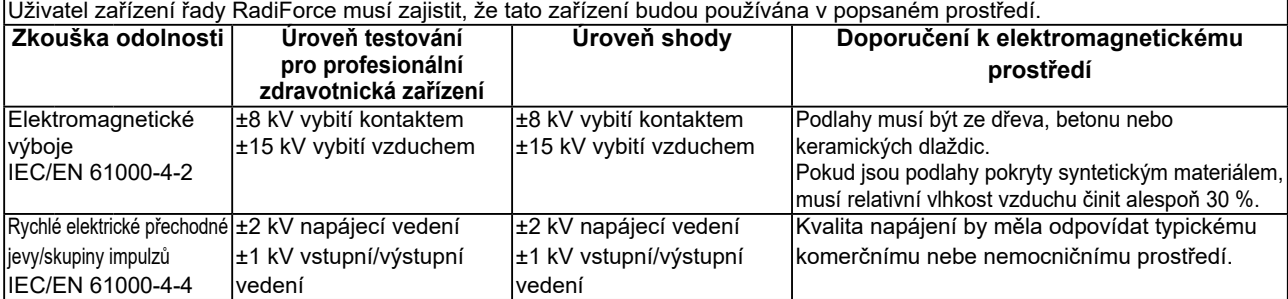

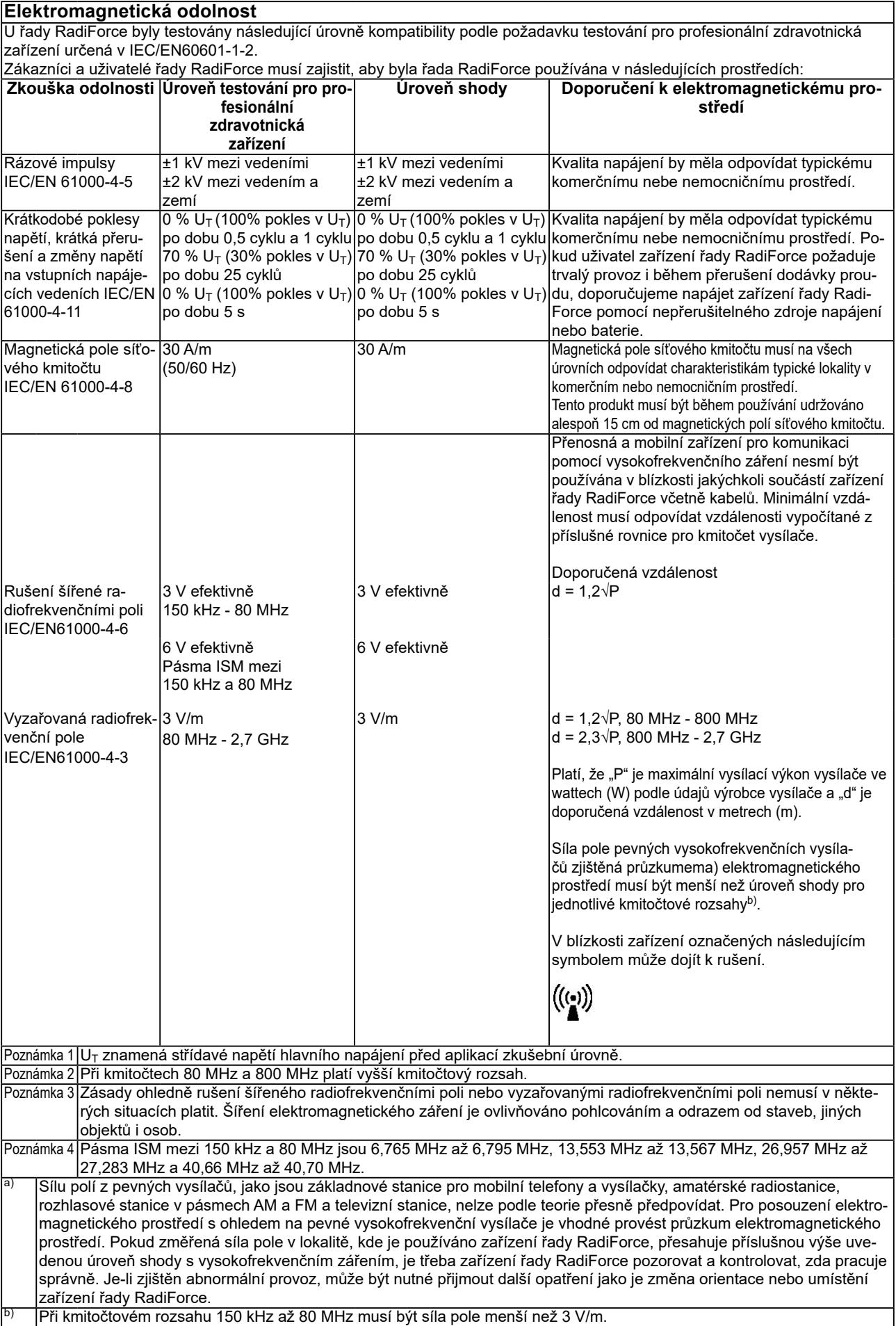

#### **Doporučené vzdálenosti mezi přenosnými nebo mobilními zařízeními pro komunikaci pomocí vysokofrekvenčního záření a zařízeními řady RadiForce**

Zařízení řady RadiForce jsou určena k použití v elektromagnetickém prostředí, v němž je vyzařované vysokofrekvenční rušení kontrolované. Uživatel zařízení řady RadiForce může předcházet elektromagnetickému rušení zachováváním níže doporučené minimální vzdálenosti mezi přenosnými nebo mobilními zařízeními pro komunikaci pomocí vysokofrekvenčního záření (vysílači) a zařízeními řady RadiForce.

Byla ověřena odolnost vůči blízkým polím z následujícího radiofrekvenčního bezdrátového komunikačního vybavení:

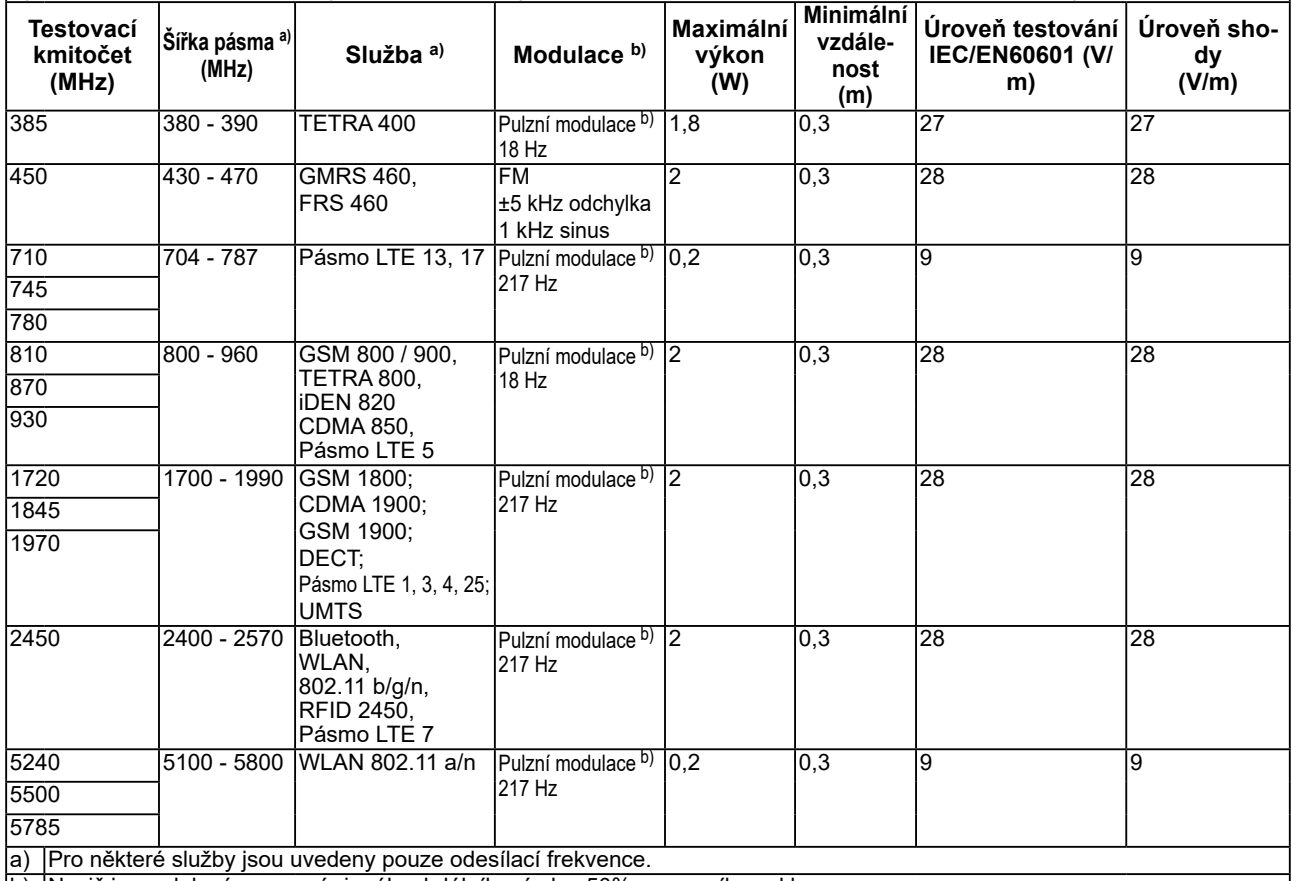

b) Nosič je modulován pomocí signálu obdélníkové vlny 50% pracovního cyklu.

Zařízení řady RadiForce jsou určena k použití v elektromagnetickém prostředí, v němž je vyzařované vysokofrekvenční rušení kontrolované. Pro ostatní mobilní zařízení pro komunikaci pomocí vysokofrekvenčního záření (vysílače) v minimální vzdálenosti mezi přenosnými nebo mobilními zařízeními pro komunikaci pomocí vysokofrekvenčního záření (vysílači) a zařízeními řady RadiForce v souladu s maximálním vysílacím výkonem komunikačního zařízení.

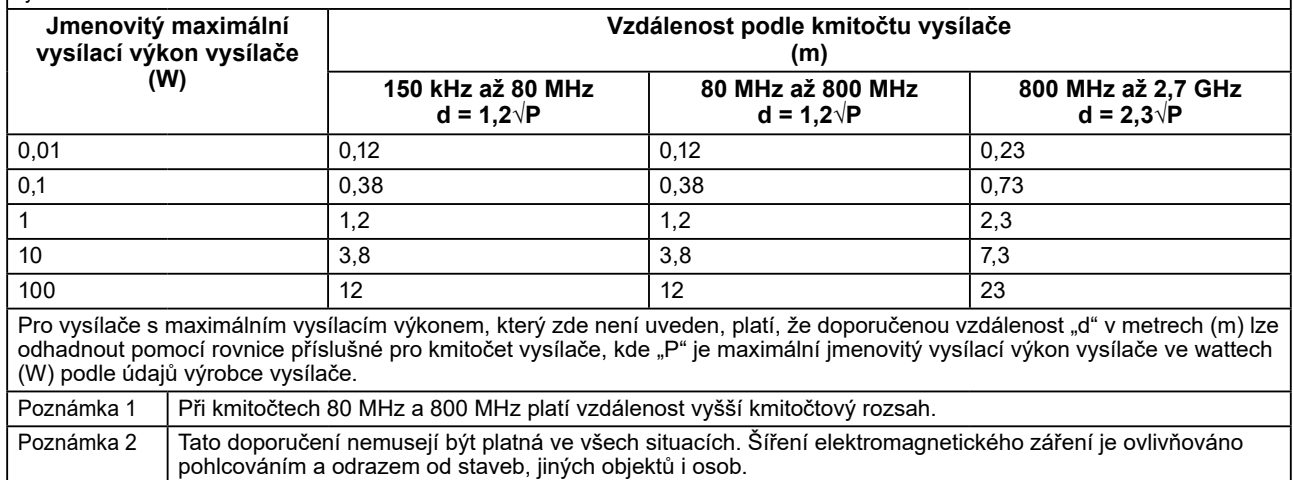

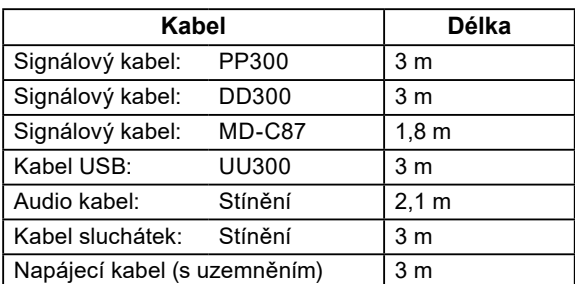

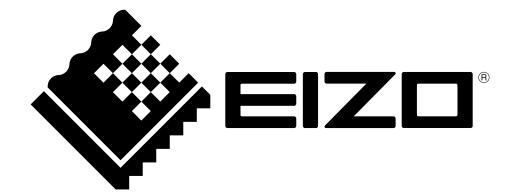

## **EIZO** Corporation

153 Shimokashiwano, Hakusan, Ishikawa 924-8566 Japan

EIZO GmbH EC REP Carl-Benz-Straße 3, 76761 Rülzheim, Germany

艺卓显像技术(苏州)有限公司 中国苏州市苏州工业园区展业路 8 号中新科技工业坊 5B

**EIZO AG** CH REP Moosacherstrasse 6, Au, CH-8820 Wädenswil, Switzerland

 $\epsilon$ 03V26946D1 IFU-MS236WT

Copyright © 2017 - 2022 EIZO Corporation. All rights reserved.